## PLANTRONICS + POLYCOM. NOW TOGETHER AS **O** poly

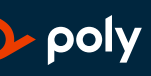

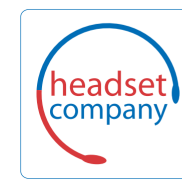

**Comhead Headset Company GmbH** Die Headset Spezialisten Borsteler Chaussee 51 | 22453 Hamburg | Tel.: (040) 500 580 20 www.comhead.de

# Blackwire 3300-Serie

Bedienungsanleitung

### Inhalt

[Überblick](#page-2-0) **3**

[Einrichtung und Software](#page-3-0) **4** [Stromversorgung und Einrichtung](#page-3-0) **4** [Download der Software](#page-3-0) **4** [Passung](#page-4-0) **5** [Kopfbügel anpassen](#page-4-0) **5** [Positionieren des Mikrofonarms](#page-4-0) **5** [Anpassen des Mikrofonarms](#page-4-0) **5** [Grundlagen](#page-5-0) **6** [Anrufe tätigen/annehmen/beenden](#page-5-0) **6** [Lautstärke](#page-5-0) **6** [Stummschalten](#page-5-0) **6** [Fehlerbehebung](#page-6-0) **7** [Headset](#page-6-0) **7** [Support](#page-7-0) **8**

plantronics.

## <span id="page-2-0"></span>Überblick

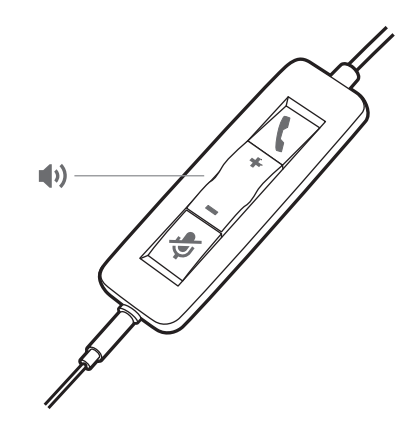

#### **Standard-LEDs**

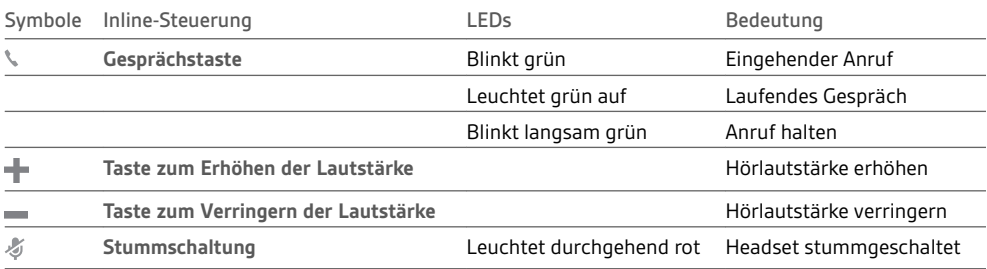

#### **Microsoft Teams-LEDs\***

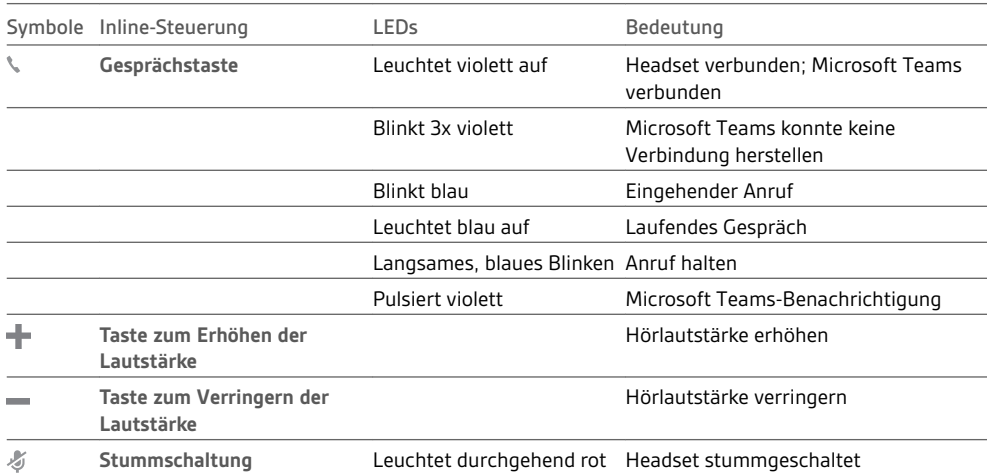

**HINWEIS** *\*Microsoft Teams-Variante und -Anwendung erforderlich*

### <span id="page-3-0"></span>Einrichtung und Software

Stromversorgung und Einrichtung

Schalten Sie Ihr Headset ein, indem Sie es mit Ihrem Computer oder mobilen Gerät verbinden. • **USB-A-/USB-C-Anschluss**

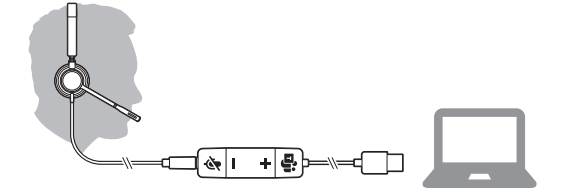

• **3,5 mm-Anschluss** (Nur Blackwire 3315/3325) **HINWEIS** *Die Anrufsteuerung am Headset ist nicht verfügbar.*

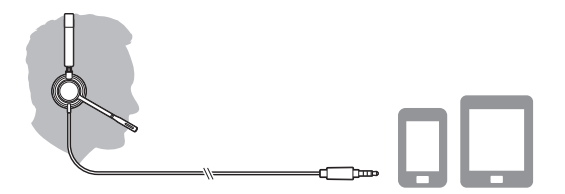

Download der Software

Manche Softphones erfordern die Installation von Plantronics Hub für Windows/Mac, um Steuerungsfunktionen (Anruf annehmen/beenden und Stummschaltung) des Headsets zu unterstützen.

Laden Sie Plantronics Hub für Windows/Mac unter [poly.com/software](https://www.plantronics.com/software) herunter. Verwalten Sie Ihre Headset-Einstellungen auf Ihrem Computer mit Plantronics Hub:

- Anrufsteuerung für Softphones
- Spracheinstellung des Headsets ändern
- Firmware aktualisieren
- Funktionen ein-/ausschalten

### <span id="page-4-0"></span>Passung

Kopfbügel anpassen

Verlängern oder verkürzen Sie den Kopfbügel so, dass das Headset angenehm sitzt. Die Ohrkissen sollten bequem am Ohr anliegen.

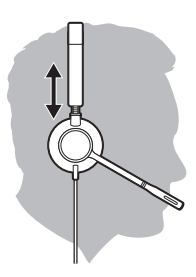

#### Positionieren des Mikrofonarms

Dieses Headset kann sowohl links als auch rechts getragen werden. Drehen Sie den Mikrofonarm so, dass sich das Mikrofon direkt vor Ihrem Mund befindet.

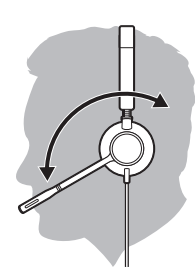

**VORSICHT** *Stellen Sie den Mikrofonarm auf bis zu 180°, damit dieser nicht beschädigt wird.*

Anpassen des Mikrofonarms Positionieren Sie den Mikrofonarm vorsichtig so, dass er in einem Abstand von 3 cm zur Ecke Ihres Mundes zeigt.

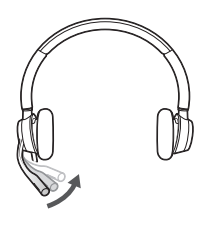

### <span id="page-5-0"></span>Grundlagen

Anrufe tätigen/ annehmen/beenden

Die Gesprächskontrolle über das Headset ist eine Softwarefunktion, die ein kompatibles Softphone voraussetzt. Wenn Sie Plantronics Hub nicht installiert haben oder kein kompatibles Softphone besitzen, drücken Sie zunächst die Gesprächstaste am Headset und tätigen/beenden Sie dann den Anruf über die Softphone-Anwendung. Laden Sie Plantronics Hub für Windows oder Mac unter [poly.com/software](https://www.plantronics.com/software) herunter.

#### **Annehmen und Beenden von Anrufen**

Tippen Sie auf die Gesprächstaste \ oder nehmen Sie den Anruf über Ihr Softphone an.

### **Anruf tätigen**

Wählen Sie mithilfe der Softphone-Anwendung.

#### **Wahlwiederholung**

Tippen Sie, solange kein Anruf aktiv ist, zweimal die Anruftaste, um die letzte Nummer erneut zu wählen.

#### **Halten**

Um einen Anruf zu halten, halten Sie die Gesprächstaste gedrückt, bis Sie einen Piepton oder eine Sprachansage hören.

#### **Hörlautstärke** Lautstärke

Drücken Sie die Taste zum Erhöhen (+) oder Verringern (-) der Lautstärke.

#### **Anpassen der Lautstärke des Headset-Mikrofons (Softphone)**

Führen Sie einen Testanruf mit dem Softphone durch und passen Sie die Softphone-Lautstärke und den PC-Sound an.

Drücken Sie während eines Gesprächs kurz die Stummschaltungstaste, um das Mikrofon an der Inline-Steuerung stummzuschalten. Um die Stummschaltung wieder aufzuheben, drücken Sie die Taste erneut. **Stummschalten** 

## <span id="page-6-0"></span>Fehlerbehebung

Headset

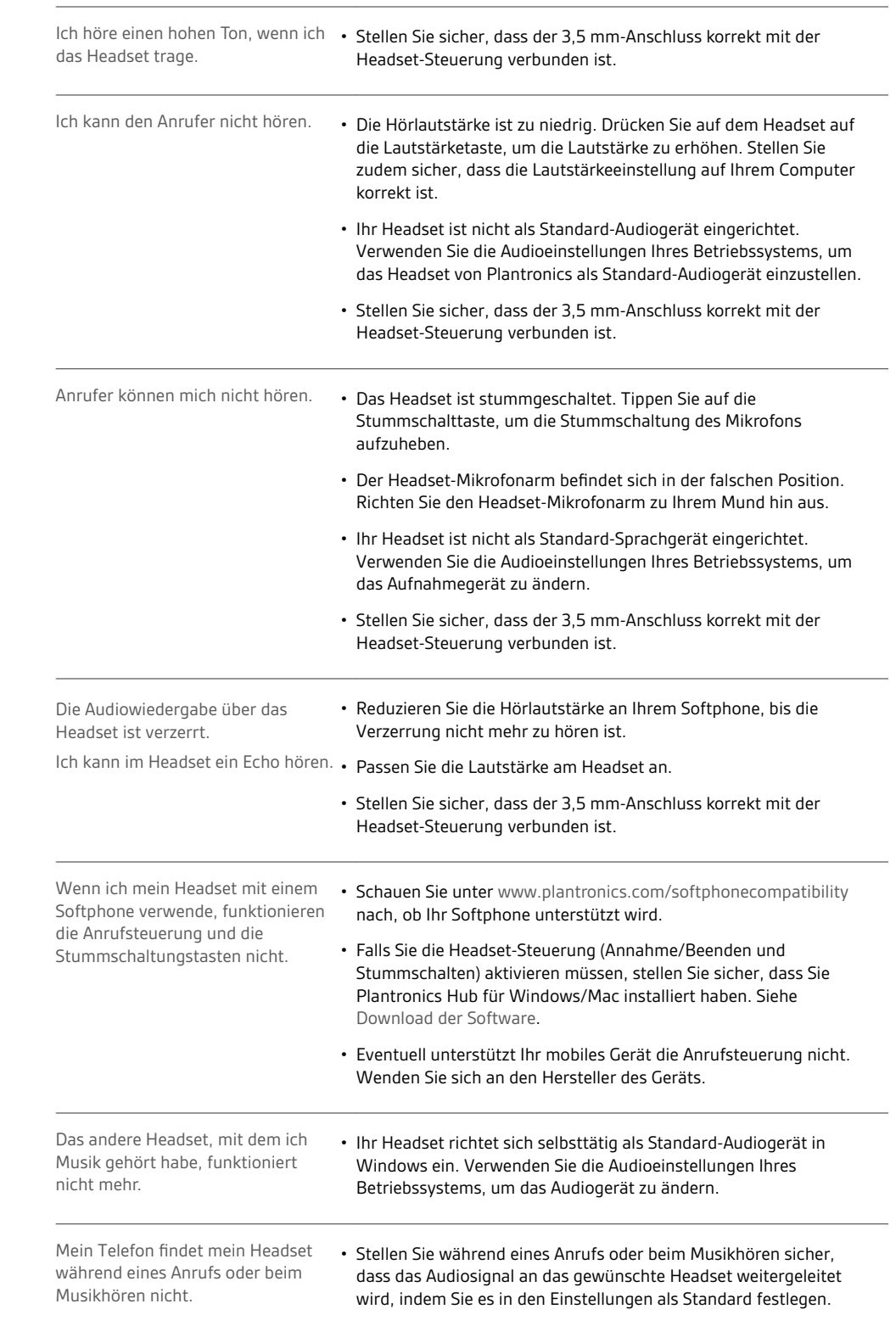

### <span id="page-7-0"></span>Support

headset)

#### **Comhead Headset Company GmbH**

Die Headset SpezialistenBorsteler Chaussee 51 | 22453 Hamburg | Tel.: (040) 500 580 20 www.comhead.de

© 2020 Plantronics, Inc. Alle Rechte vorbehalten. Poly, das Propeller-Design und das Poly Logo sind Marken von Plantronics, Inc. Bluetooth ist eine eingetragene Marke der Bluetooth SIG, Inc. Jede Verwendung durch Plantronics, Inc. findet unter Lizenz statt. Alle weiteren Marken sind Eigentum ihrer<br>jeweiligen Rechtehalter. Hergestellt von Plantronics, Inc.

215239-04 05.20